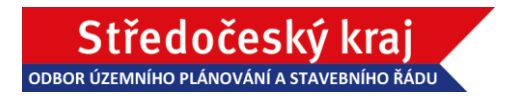

## **Návod na přihlášení ke vzdálenému přenosu**

# **VEŘEJNÉHO PROJEDNÁNÍ**

**návrhu 9. aktualizace Zásad územního rozvoje Středočeského kraje (dále jen "9. AZÚR SK") a Vyhodnocení vlivů 9. aktualizace Zásad územního rozvoje Středočeského kraje na**  udržitelný rozvoj území (dále jen "VVURÚ"),

#### **dne 11.05.2022 od 16:00**

na adrese Hasičská 778, 285 04 Uhlířské Janovice (v sále hasičské zbrojnice).

#### **Návod na přihlášení ke vzdálenému přenosu**

**1. Přihlášení na videokonferenci naleznete na stránkách – [odkaz ZDE](https://www.kr-stredocesky.cz/web/uzemni-planovani/9.-aktualizace-zasad-uzemniho-rozvoje-stredoceskeho-kraje)/nebo využijete [přímý](https://teams.microsoft.com/l/meetup-join/19%3ameeting_MTc2NzQwZjYtMjM0OS00MmYyLTk1ZDYtNGFiOGIwZjFmOTM5%40thread.v2/0?context=%7b%22Tid%22%3a%22537a8265-26f4-4e91-acb6-9efeddbee069%22%2c%22Oid%22%3a%225fea9cf5-ea21-4f08-aaaa-60780a60ecf1%22%7d) [odkaz ZDE](https://teams.microsoft.com/l/meetup-join/19%3ameeting_MTc2NzQwZjYtMjM0OS00MmYyLTk1ZDYtNGFiOGIwZjFmOTM5%40thread.v2/0?context=%7b%22Tid%22%3a%22537a8265-26f4-4e91-acb6-9efeddbee069%22%2c%22Oid%22%3a%225fea9cf5-ea21-4f08-aaaa-60780a60ecf1%22%7d)**

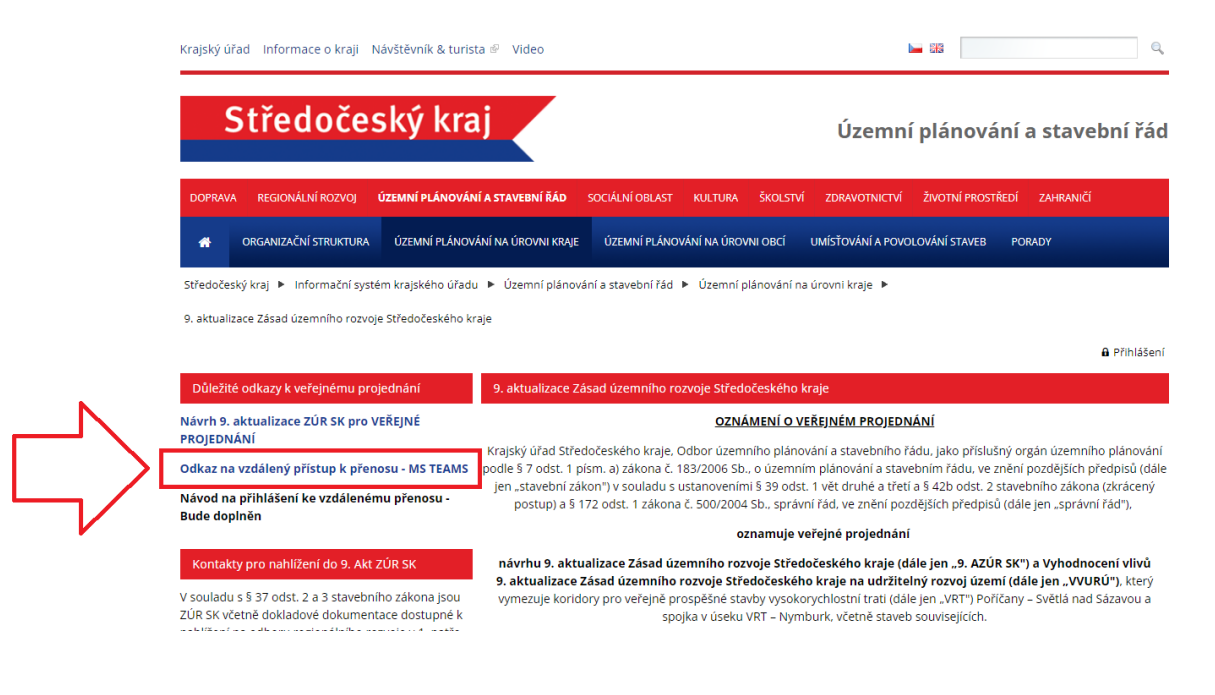

**2. Po otevření odkazu máte na výběr ze tří možností. Pokud jste doposud aplikaci TEAMS nevyužívali a nemáte ji nainstalovanou, úplně postačí vybrat možnost č. 1, "Pokračovat v tomto prohlížeči".** 

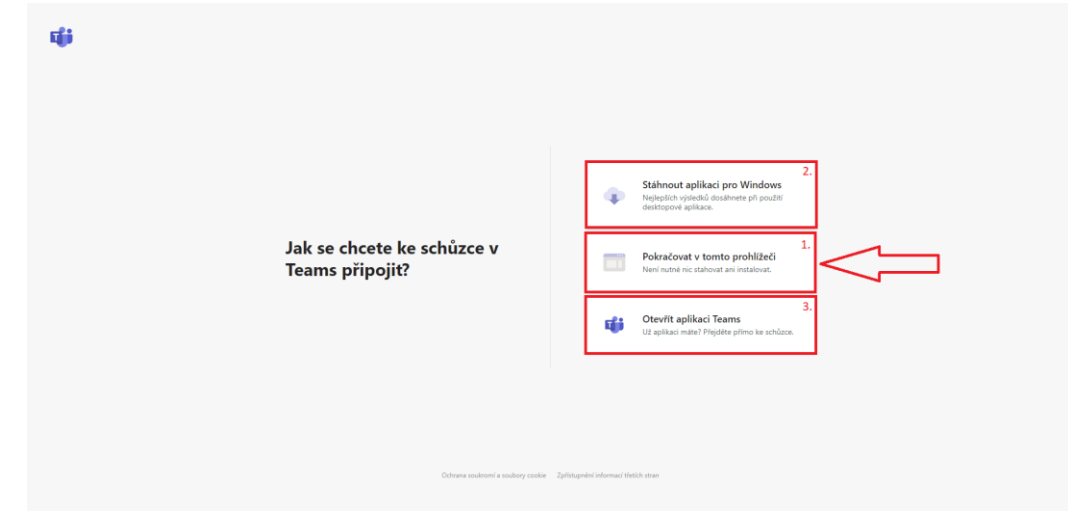

**3. Přihlášení – č.1: je třeba zadat jméno účastníka + název (například obec) a připojit se č.2**

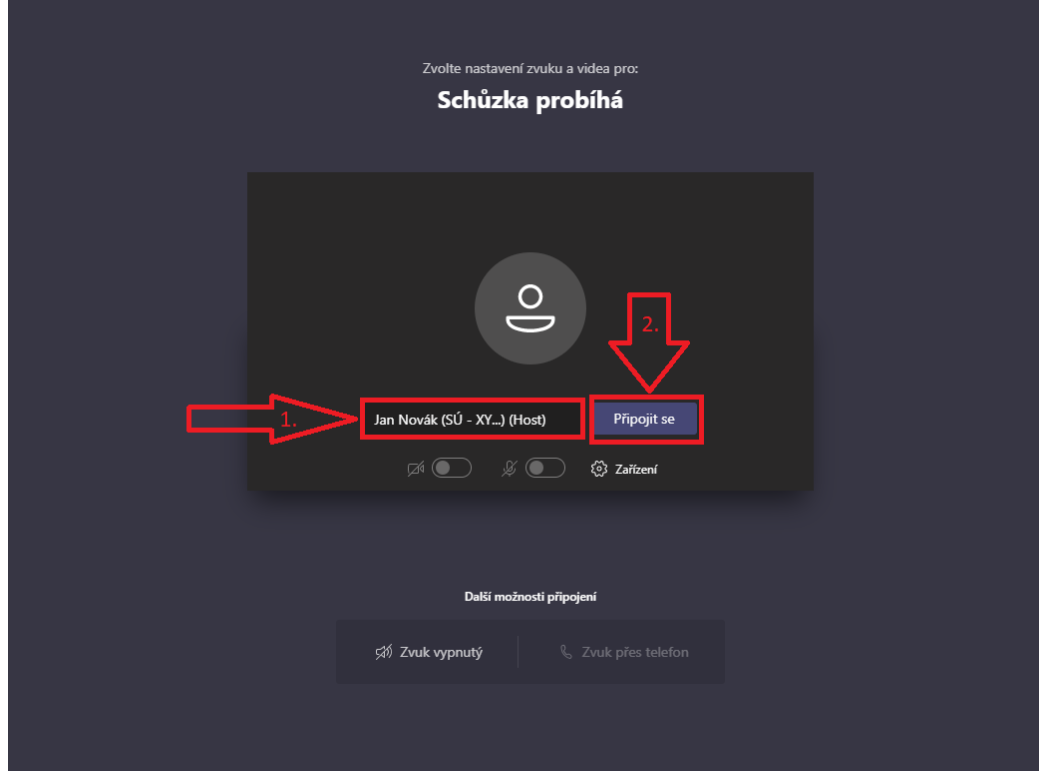

Prosíme o vypnutí mikrofonu a web kamery. V případě dotazu během videokonference využívejte CHAT.

**4. Počkejte, než Organizátor potvrdí Vaši žádost o připojení**

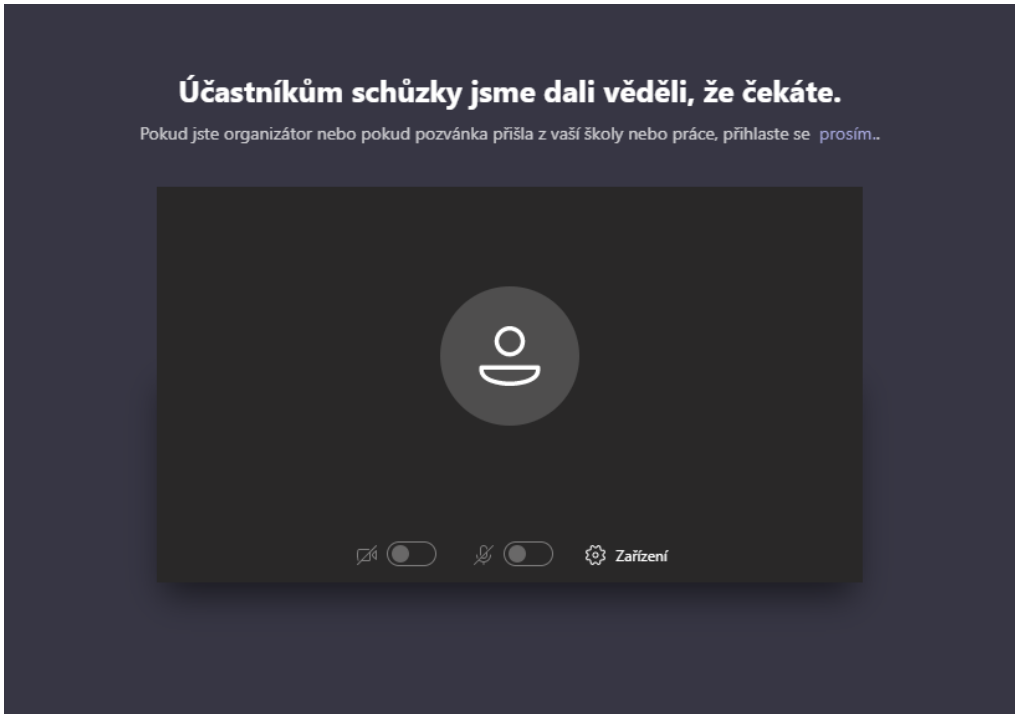

**5. Jste přihlášeni.**

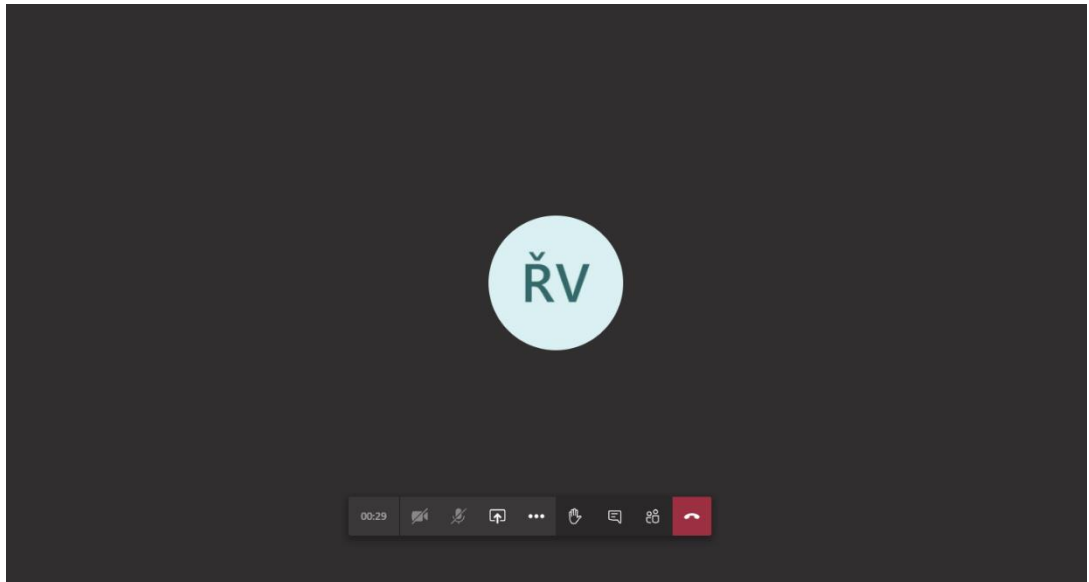

### **6. Funkcionality**

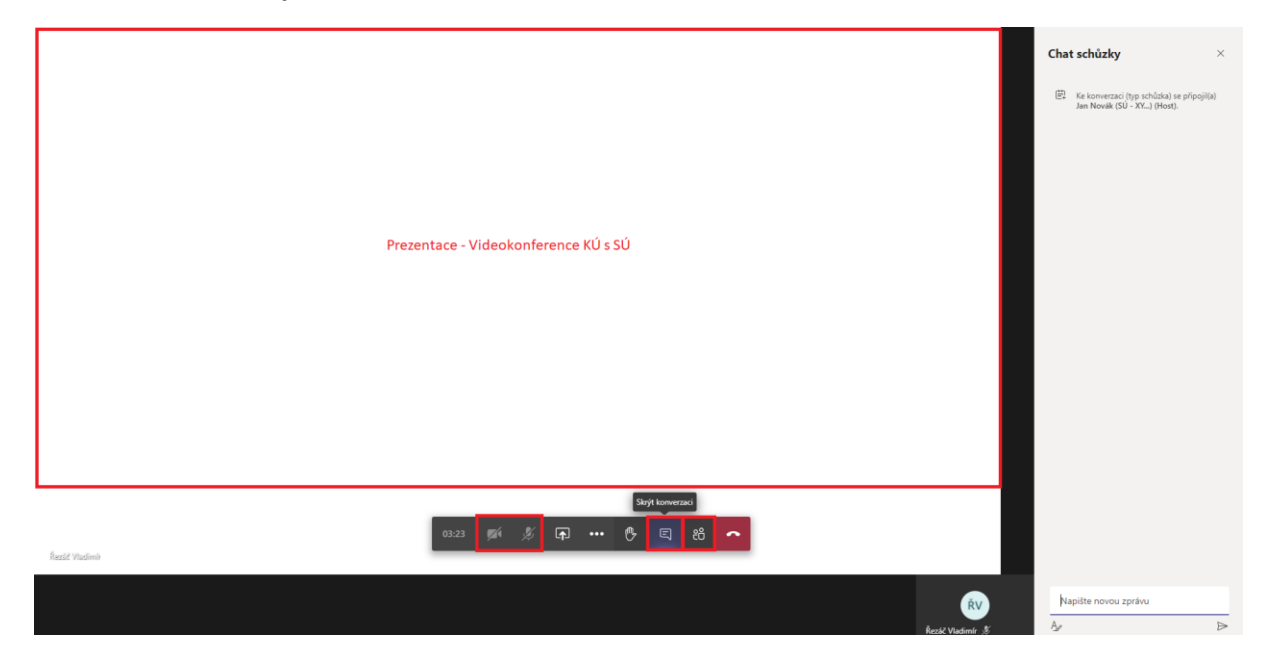